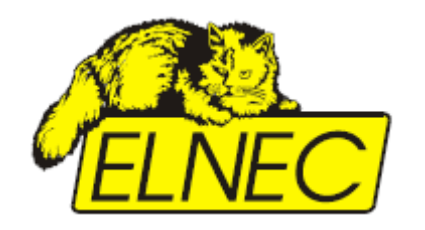

*User's Manual*

## *48 Pins Calibration test POD, Type I*

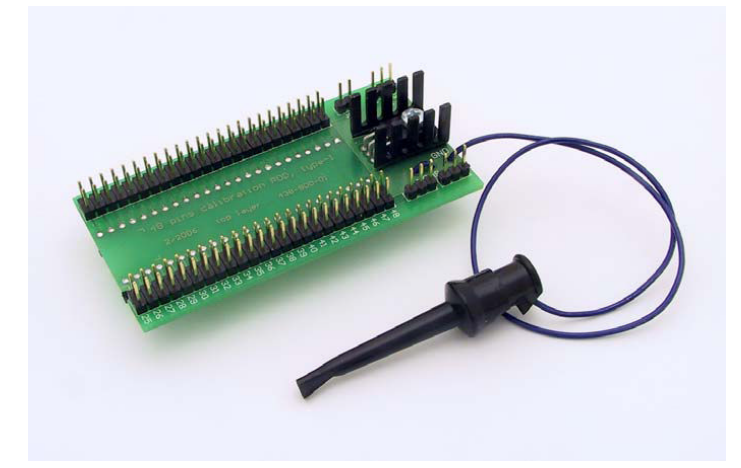

## *48 Pins Calibration test POD, Type I*

48 ピン・キャリブレーション・テスト POD, Type I は 48-ピン・ユニバーサル・プログラマーとマルチ・ プログラマーの校正の状態をテストするために設計されています。

48 ピン・キャリブレーション・テスト POD, Type I を使ってプログラマーのキャリブレーション・テスト を行を行うためには正確なボルト・メータ(マルチ・メータ)と/又は、オシロスコープ(プログラマーの内部 周波数をチェックするためににはオプションです。)が必要です。

48 ピン・キャリブレーション・テスト POD, Type I の付属物

- ・ 48 ピン・キャリブレーション・テスト POD, Type I
- ・ プログラマーのアース点のためのファーストン・トゥース・ロック・ワッシャー

プログラマー・ケース上のアース点のマウント手順(ISP コネクターのないプログラマーの場合はオプショ ナルです。)

1. プログラマーから電源と通信ケーブルを抜きます。

2. 接続点とのためにプログラマーをベンチに置きます。

3. プログラマーの裏側の上端からネジを外します。どのネジも外すことが出来ます。(マルチ・プログラマ ーの場合はプログラマーのセンターに近いネジを外すことをお薦めします。)

4. ワッシャーをネジに取り付けプログラマー・ケースに止めます。ワッシャーの方向は下記の画像の通り の方向にし、堅く締めて下さい。

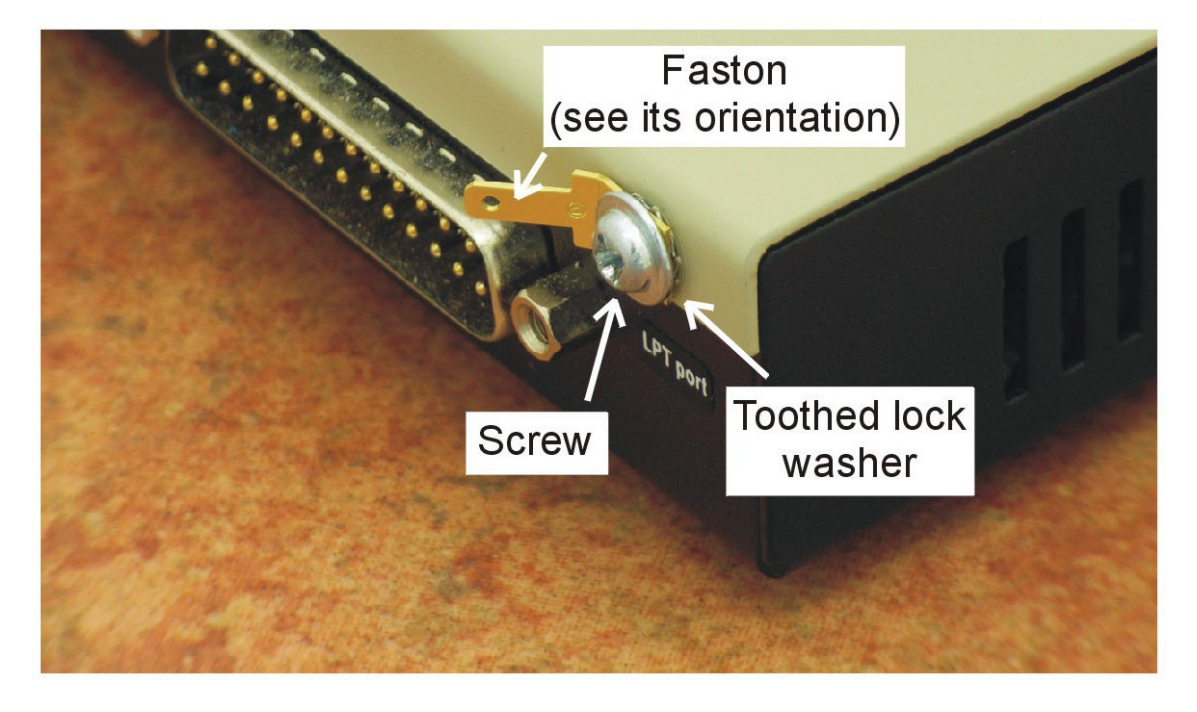

## *48* ピン・キャリブレーション・テスト *POD, Type I* の説明

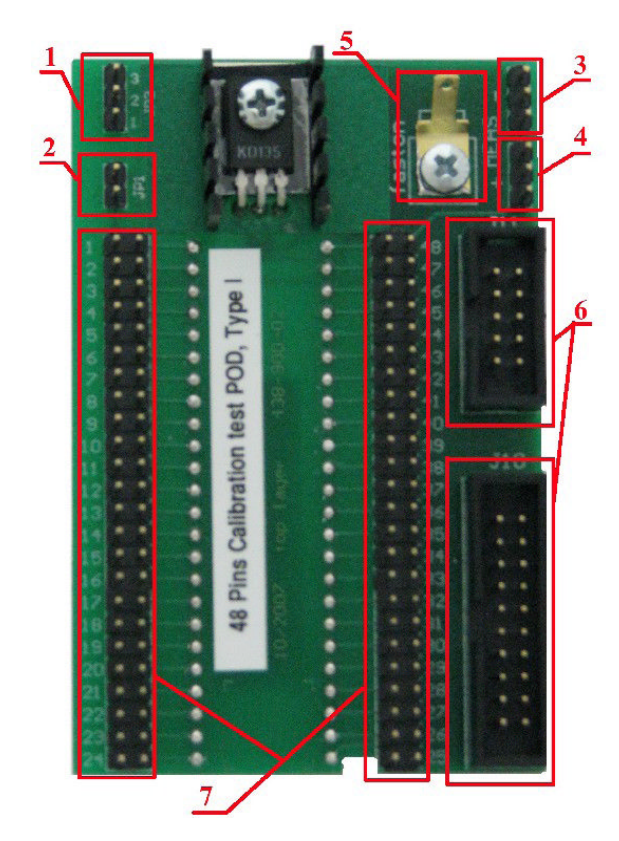

- 1. ジャンパーJP2 はキャリブレーション・ポッド上に供給する電流のソースピンを選択します。 ピン 1~47 の電圧測定時は JP2 の 2-3 ショート、ピン 48 の電圧測定時は JP2 の 1-2 ショートで 使用します。
- 2. ジャンパーJP1 はキャリブレーション・ポッド上にある電流負荷を、プログラマーのテストするピンと 接続します。ジャンパーのデフォルト位置は「接続」です。
- 3. Meas- ワイヤ-ラップを電圧計のコモン端子と接続します。
- 4. Meas+ ワイヤ-ラップを電圧計のプラス端子と接続します。
- 5. アース・ケーブルのためのファストン(プログラマーに ISP コネクターが無い場合、アース・ケーブル はここに接続します。)
- 6. ISP ケーブルのためのコネクター(ISP ケーブルを経由してプログラマーに POD をアースします。)
- 7. プログラマーのテストされるピンに接続された 48 ジャンパーはキャリブレーション・テスト POD の テスト回路に載せられます。

次ページの画像を参考にして下さい。

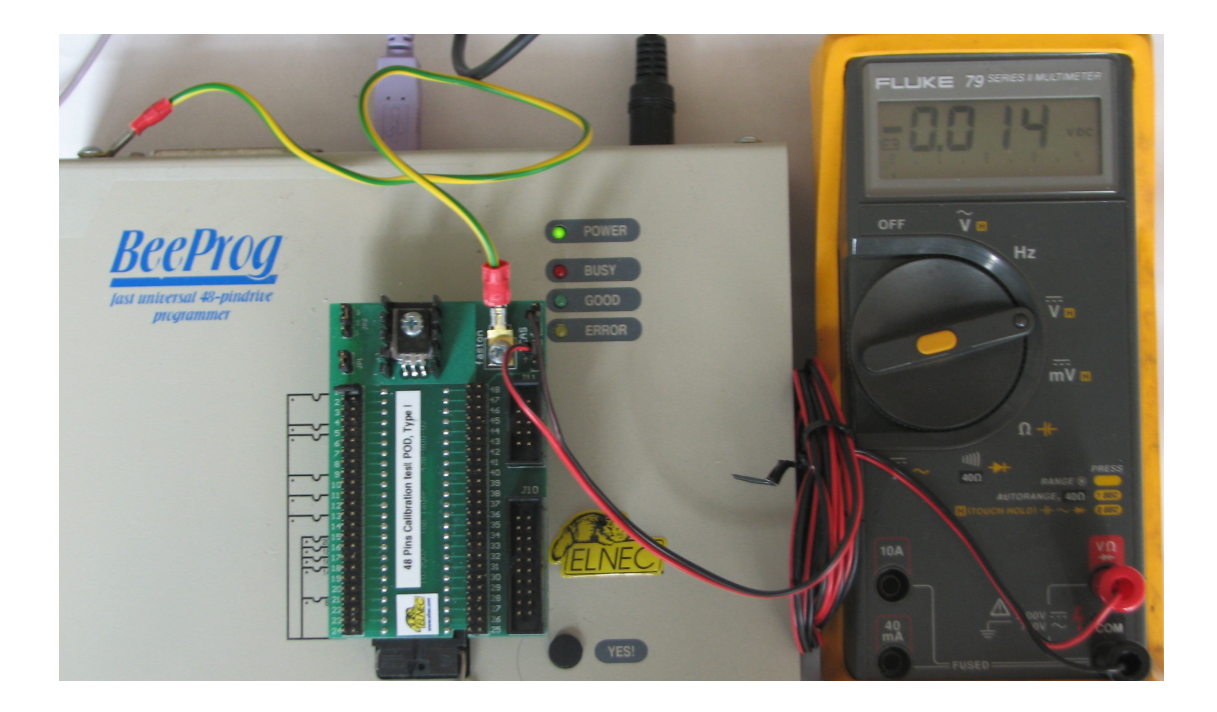

## プログラマーのキャリブレーション・テストの為の手順

· 48ピン・キャリブレーション・テストPOD, Type IをプログラマーのZIFソケットに挿入します。 プログラマーの内部接続されたISPコネクタをISPケーブルを48ピン・キャリブレーション・テストPOD, Type Iの正しいコネクターに接続します。もし、ISPコネクターを持っていないプログラマーの場合は、キ ャリブレーション・テストPOD, Type Iのプログラマーのケースのアース点マウントに接続して下さい。 · コマンド**Programmer / Calibration test** を実行し、キャリブレーション・テストを開始します。

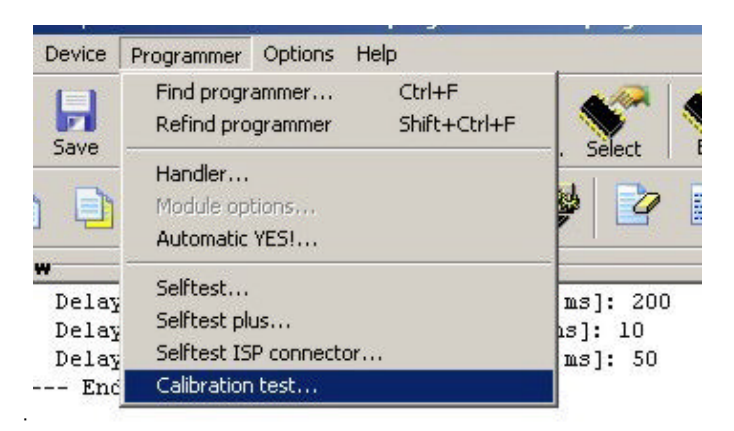

- · プログラムはキャリブレーション・テストを開始する前にしなければいけない指示を表示します。
- · キャリブレーション・テスト・プログラムの実行中にテストされた電源ソースと許可される電圧間隔をログに

書き込んでいます。

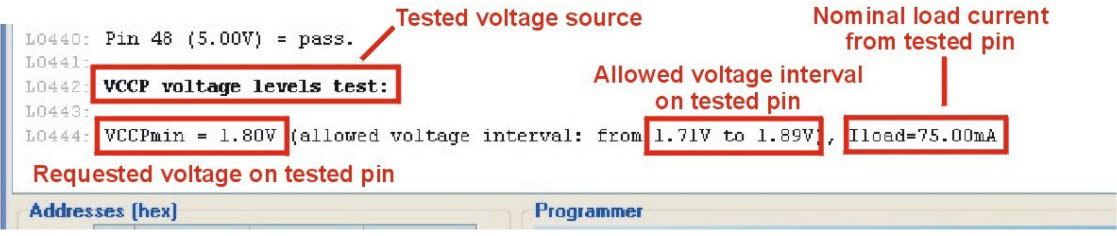

· プログラムはどのジャンパーがテストされるピン上の電圧レベルを測るために切り替えなければいけないかを指示し

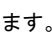

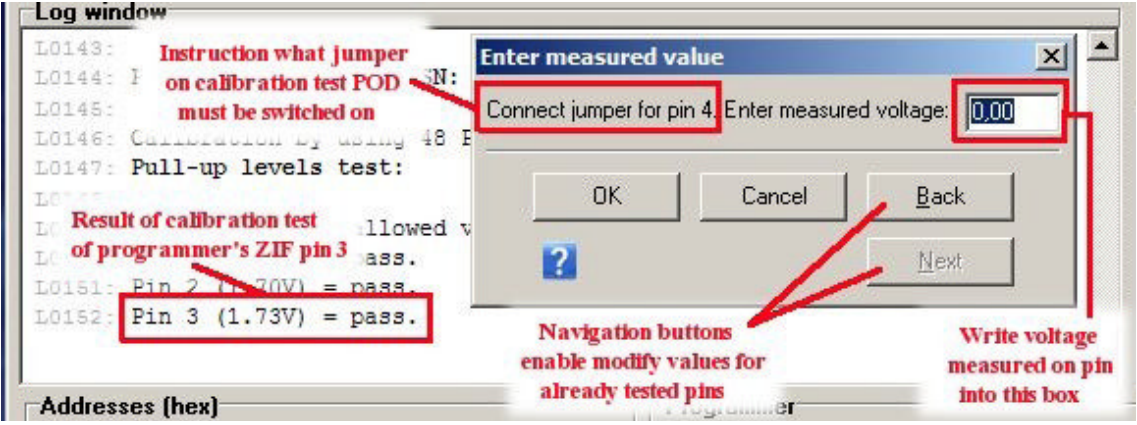

表示ウィンドウズのボックスにピンで測定する電圧を入れて下さい。測定後、電圧値が入力されプログラムはそのピン

の結果をログ・ウィンドズに書きます。

· 測定された電圧ソ-スは期待電流で負荷されなければいけません。この場合、プログラムは正しいテストのために 48ピン・キャリブレーション・テストPOD, Type I上のどのジャンパーに切り替えるべきかを指示します。 · オプションで、ソフトウエアはプログラマーのいくつかのタイプに対しては内部周波数の正確さをチェ ックすることが出来ます。この周波数キャリブレーション・テストは強制ではありません。この機能はS/W Ver. 2.65以降から使用可能です。

· 全てのピンと電源ソースがテストされたとき、プログラムはキャリブレーション・テストからのレポー トをどうするかの選択が出来ます。(リポートはテキスト・ファイルと/又は、印刷、キャンセルすることが 出来ます。)

· キャリブレーション・テストは**Enter measured value**ウィンドウからCancelボタンでいつでも放棄すること が出来ます。